Документация, содержащая информацию, необходимую для эксплуатации экземпляра программного обеспечения, предоставленного для проведения экспертной проверки

**Этапы использования программного обеспечения Entercam для rfidсчитывателя Z-2 reader USB.**

Программное обеспечение Entercam для rfid-считывателя Z-2 reader USB изначально уже встроенная программа в считыватель. Для проверки работы программы необходимо сделать всего несколько действий:

 $\bullet$   $\blacksquare$   $\blacksquare$   $\blacksquare$   $\blacksquare$   $\blacksquare$ 

Установить считыватель на столе в удобном для считывания карт месте.

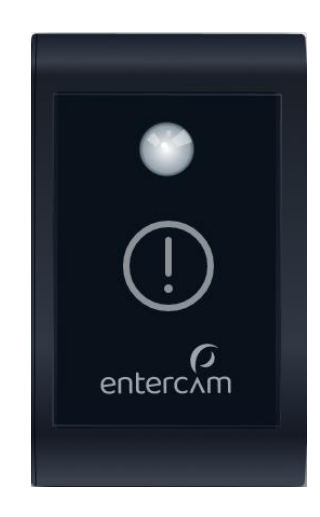

 $\bullet$  IIIar 2.

Подключить считыватель по USB к ПК кабелем из комплекта поставки.

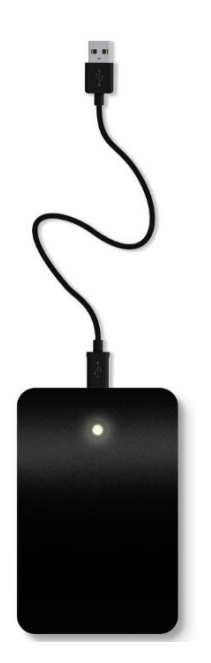

 $\bullet$   $\blacksquare$   $\blacksquare$   $\blacksquare$   $\ddots$ 

При необходимости установить нужную конфигурацию считывания с помощью драйвера. Установка драйвера подробно описана в «инструкции по установке экземпляра программного обеспечения, предоставленного для проведения экспертной проверки». Или возможно воспользоваться стандартными настройками, которые сразу заданы в программном обеспечении.

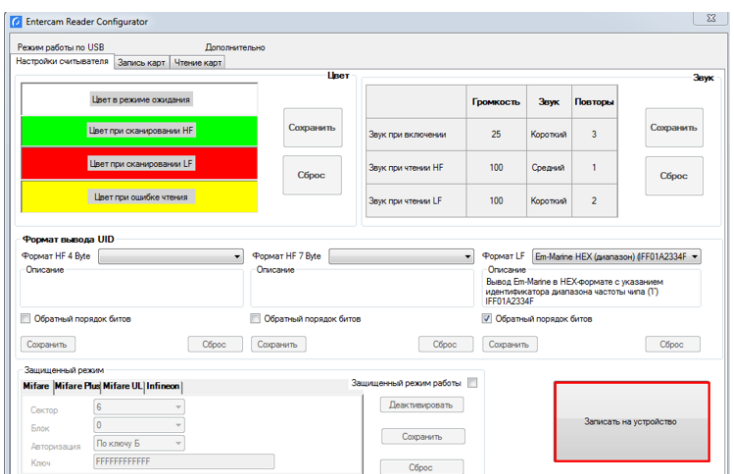

 $\bullet$  IIIar 4.

Считываем карту, брелоки, браслеты.

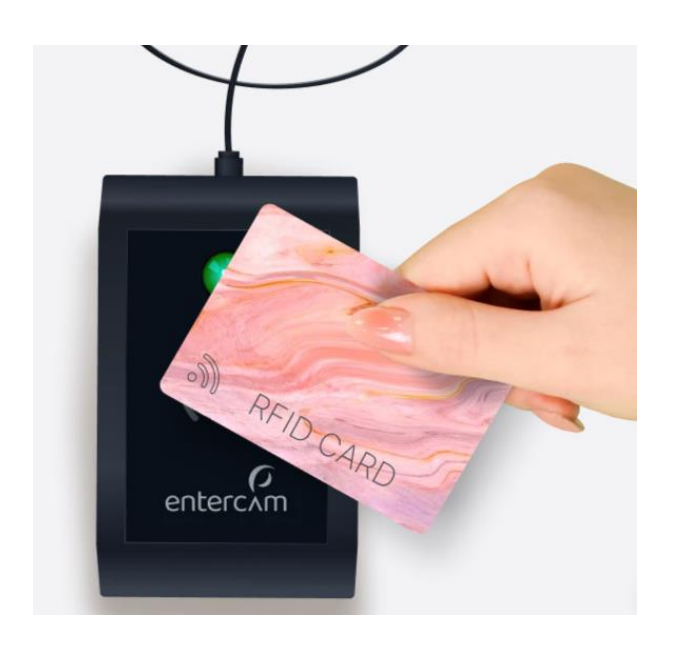